**Tekst maken in PowerPoint 2010.**

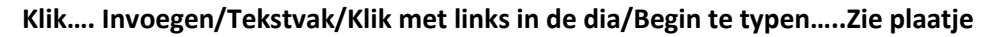

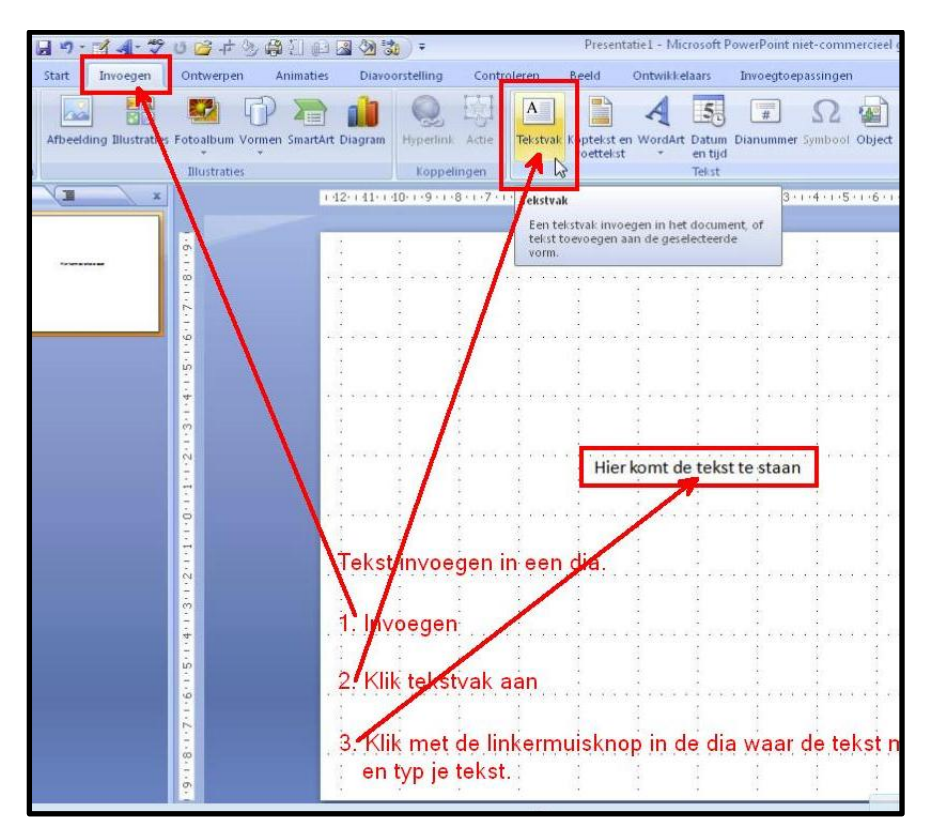

**Maak een letterkeuze.**

**Zwart pijltje/kies lettergrootte/tekst veranderd……Zie plaatje.**

**Zorg wel steeds dat de letters geselecteerd zijn als je ze wilt veranderen.**

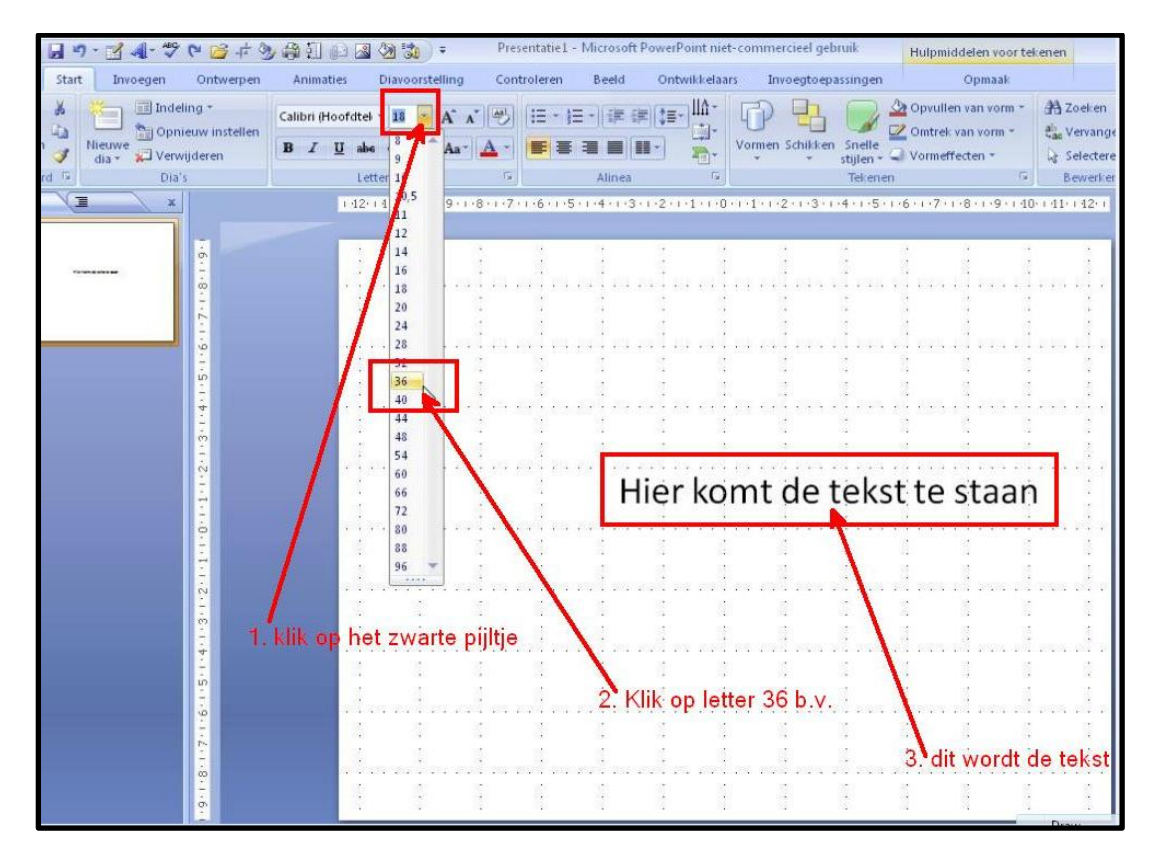

**Zo kan je ook de letters kleuren, vette letters maken, schuine letters, enz.………zie plaatje.**

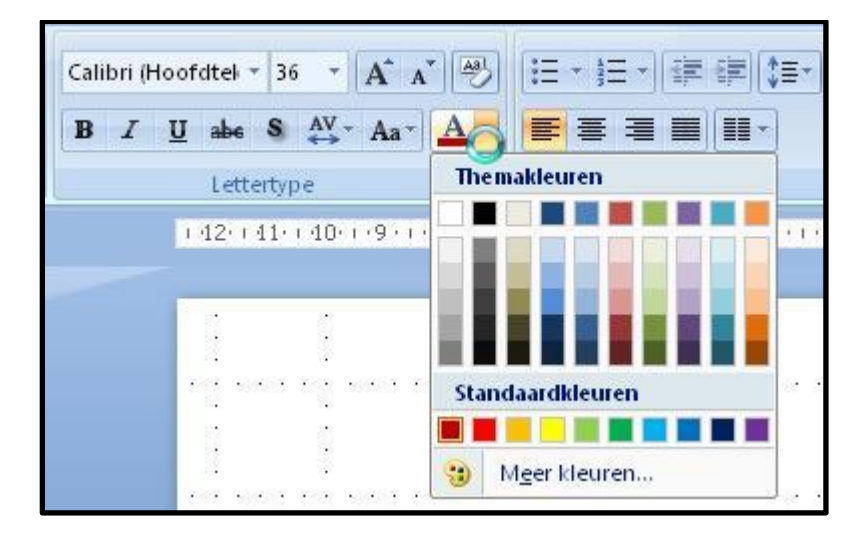

**Succes.**

**Wim Beks.**